# **Set-Up Guide**

PRO 9460

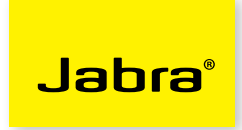

## **Welcome to Microsoft Office Communicator!**

*Using this headset with Office Communicator will provide a simple, more consistent audio experience than using the microphone and speakers on your computer (if available).*

### **Let's get started.**

This device is ready to use with your computer. Set up instructions:

- 1. Plug the PRO 9460 base into AC power and dock the headset. Allow to charge for at least 10 minutes.
- 2. Choose your preferred language for installation.
- 3. When asked to Connect to a Desk Phone choose **No** and **Keep**. (if Desk Phone installation is required, see alternate guide).
- 4. When asked to Connect to a Softphone choose **Yes.**
- 5. When asked to install Jabra PC Suite, touch >.
- 6. Follow the screen prompts to install the USB cord to your notebook or desktop computer, touching > to continue.
- 7. When asked to Connect to a Mobile Phone choose **No** and **Keep**. (if Mobile Phone installation is required, see User Manual).
- 8. When asked to Set Personal Preferences choose **No** and **>**.
- 9. After the PRO 9460 reboots, wait briefly for Windows to install the driver for the headset.
- 10. Open Office Communicator.
- 11 Click the drop down arrow on the upper left corner.
- 12. Select the **Tools** option.
- 13. Select the "**Setup Audio and Video**…"option.

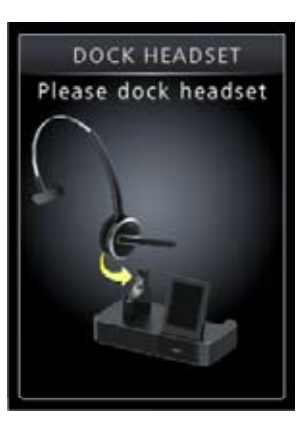

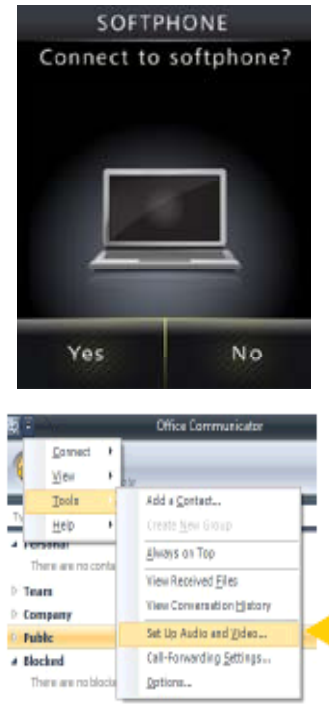

### **As soon as you are in the Setup Audio and Video wizard, take the following steps:**

- 1. Note that the drop-down menu may say either **Default** or **Custom** for the device to operate properly.
- 2. Make sure the **PRO 9460** is listed as your speaker and microphone in the appropriate boxes. (See graphic at below).
- 3. Click **Next**.

Sounds

Select a

- 4. On the next pane, you will set the audio output location for your program sounds. It is recommended that you use your PC speakers for this setting if you have a sound card and speakers available.
- 5. When you have selected the output location, click **Finish**.

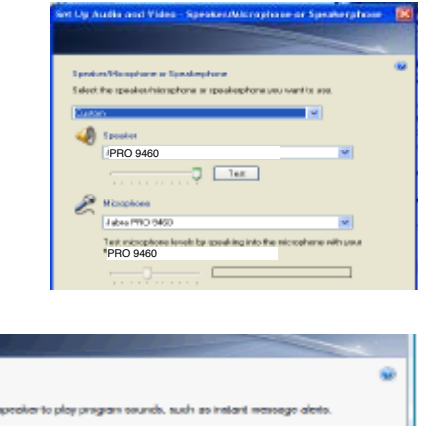

# **Set-Up Guide**

PRO 9460

**IMPORTANT: If your program-related sounds continue to come through the headset and you prefer them to come from your speakers, please take the following steps:**

- 1. Go to **Control Panel.**
- 2. Select **Hardware and Sound.**
- 3. Click **Sound** to display the list of playback devices.
- 4. Select Speakers from the list and set as the default. Now your speakers will provide audio for programrelated sounds.

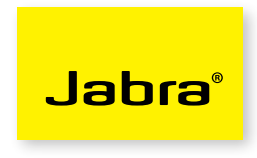

### **To make a call with Office Communicator**

#### **One click calls:**

- **•** Make one-click phone calls to contacts in your contact list by selecting their name and clicking the call button.
- **•** You can also call other numbers for a contact by clicking the calling options arrow to the right of the call button.

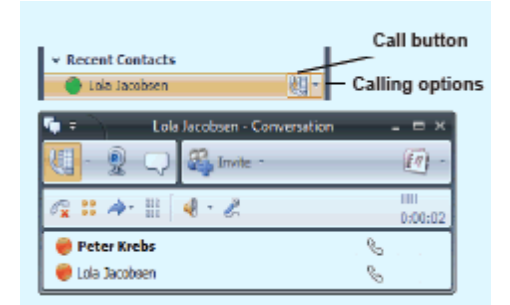

#### **To receive a call with Office Communicator**

- You will see a call notification, also known as a "toast" on your computer screen when you receiver a telephone call. The notification displays an audio icon that indicates a voice call and shows the caller's name and phone number (if the person who is calling is inside Communicator)
- **• Option 1:** Press and release the green handset receiver on the PRO 9460 base touchscreen.

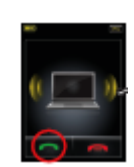

**• Option 2:** Press and release the PRO 9460 multifunction button.

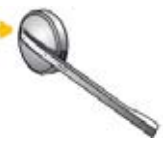

**• Option 3:** Click the left pane of the telephone call notification.

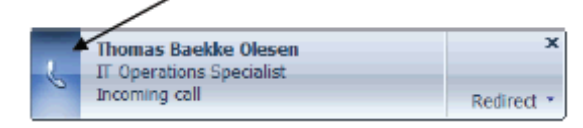

**• Option 4:** If you are disturbed in a meeting, you can choose to click "Redirect" or choose to reply.

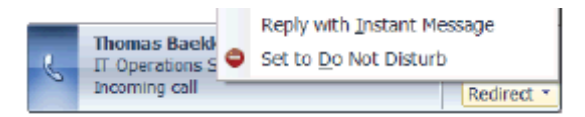

A BRAND BY

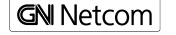

Jabra® is a registered trademark of GN Netcom A/S www.jabra.com

Download from Www.Somanuals.com. All Manuals Search And Download.

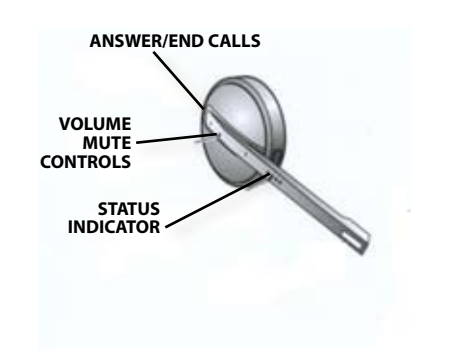

Free Manuals Download Website [http://myh66.com](http://myh66.com/) [http://usermanuals.us](http://usermanuals.us/) [http://www.somanuals.com](http://www.somanuals.com/) [http://www.4manuals.cc](http://www.4manuals.cc/) [http://www.manual-lib.com](http://www.manual-lib.com/) [http://www.404manual.com](http://www.404manual.com/) [http://www.luxmanual.com](http://www.luxmanual.com/) [http://aubethermostatmanual.com](http://aubethermostatmanual.com/) Golf course search by state [http://golfingnear.com](http://www.golfingnear.com/)

Email search by domain

[http://emailbydomain.com](http://emailbydomain.com/) Auto manuals search

[http://auto.somanuals.com](http://auto.somanuals.com/) TV manuals search

[http://tv.somanuals.com](http://tv.somanuals.com/)